# **ZAupdate**

Update software for ECblue motors and fans

#### Manual

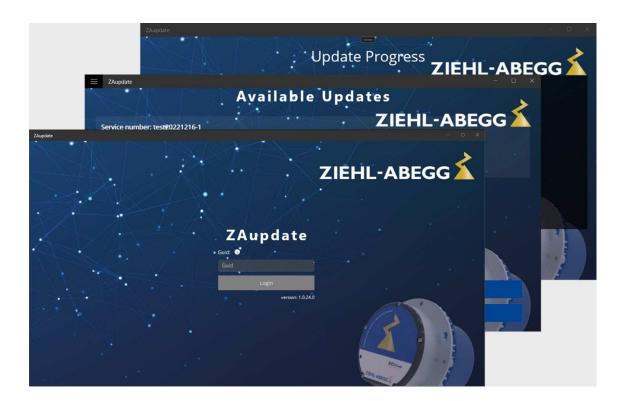

Keep for reference!

# Content

| 1 | Gene                | General notes                        |   |  |  |
|---|---------------------|--------------------------------------|---|--|--|
|   | 1.1                 | Purpose of the document              | 3 |  |  |
|   | 1.2                 | Target group                         | 3 |  |  |
|   | 1.3                 | Exclusion of liability               | 3 |  |  |
|   | 1.4                 | Copyright                            | 3 |  |  |
| 2 | Safety instructions |                                      |   |  |  |
|   | 2.1                 | Intended use                         | 3 |  |  |
|   | 2.2                 | Product safety                       | 3 |  |  |
|   | 2.3                 | Requirements placed on the personnel | 3 |  |  |
| 3 | Product overview    |                                      |   |  |  |
|   | 3.1                 | Scope of application                 | 4 |  |  |
|   | 3.2                 | Download the ZAupdate software       | 4 |  |  |
| 4 | Perf                | Perform the update                   |   |  |  |
| 5 | Encl                | osure                                | ç |  |  |
|   | 5.1                 | Software documentation               | ξ |  |  |
|   | 5.2                 | Manufacturer reference               | ç |  |  |
|   | 5.3                 | Service note                         | c |  |  |

ZAupdate General notes

#### 1 General notes

#### 1.1 Purpose of the document

Before installation and start-up, read this documentation carefully to ensure correct use! Please note that this document is only related to the software and under no circumstances applies to the devices or the complete installation.

The document is intended to ensure safe use of the software described. It contains safety instructions that must be complied with as well as information that is required to ensure fault-free operation of the software.

All persons performing activities with the software must be able to view the document at any time. Store the document for later use and pass it on to every subsequent owner, user or end customer.

#### 1.2 Target group

This document addresses persons entrusted with installation and operation of software and who have the corresponding qualifications and skills for their job.

#### 1.3 Exclusion of liability

Concurrence between the contents of these document and the described software has been examined. It is still possible that non-compliances exist. No guarantee is assumed for complete conformity. To allow for future developments given are subject to alteration. We do not accept any liability for possible errors or omissions in the information contained in data, illustrations or drawings provided. ZIEHL-ABEGG SE is not liable for damage due to misuse, incorrect or improper use.

#### 1.4 Copyright

This document contains information protected by copyright that may only be used in conjunction with ZIEHL-ABEGG devices and services. By using and accepting this documentation, this is recognised by the user.

Violations will be liable to compensation for damages. All rights reserved, including those that arise through patent issue or registration on a utility model.

## 2 Safety instructions

#### 2.1 Intended use

Proper use for the intended purpose is only satisfied when the software is used according to this documentation and compatible devices are used. It must be checked by the user.

Any other use above and beyond this is considered not for the intended purpose unless agreed otherwise by contract.

Damages resulting from such unauthorised uses will not be the liability of the manufacturer. The user will assume sole liability.

Use for the intended purpose includes reading this documentation and reading the documentation of devices with which this software is used. Instructions contained therein, especially safety instructions, must be observed. Not the manufacturer, rather the operator of the system is liable for any personal harm or material damage arising from non-intended use.

#### 2.2 Product safety

The software conforms to the state of the art at the time of delivery and is fundamentally considered to be reliable.

However, their incorrect configuration or improper use can lead to a defect in the device and cause further damage!

This also applies for an incorrect connection or connection of devices unsuitable for the software.

#### 2.3 Requirements placed on the personnel

Persons entrusted with the software use must have the corresponding qualifications and skills for this job.

In addition, they must be knowledgeable about the safety regulations, EU directives, rules for the prevention of accidents and the corresponding national as well as regional and in-house regulations.

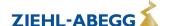

ZAupdate Product overview

#### 3 Product overview

#### 3.1 Scope of application

ZAupdate is an update software for compatible ECblue motors and fans in conjunction with the corresponding hardware equipment. Any other use above and beyond this is not allowed, unless contractually agreed.

Products from manufacturers other than ZIEHL-ABEGG are fundamentally excluded from use in conjunction with the software.

Possible update versions:

- In conjunction with the Interface for ECblue hardware adapter designed by ZIEHL-ABEGG.
- In conjunction with a conventional USB-MODBUS converter.

Before using the software, it must be installed on a PC using the setup provided by ZIEHL-ABEGG.

#### 3.2 Download the ZAupdate software

The ZAupdate is available as a free download from our web site.

https://www.ziehl-abegg.com/digitale-loesungen/software/zaupdate

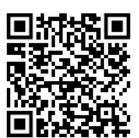

### 4 Perform the update

1. After successfully installing ZAupdate on your PC, the software will display the following window when launched.

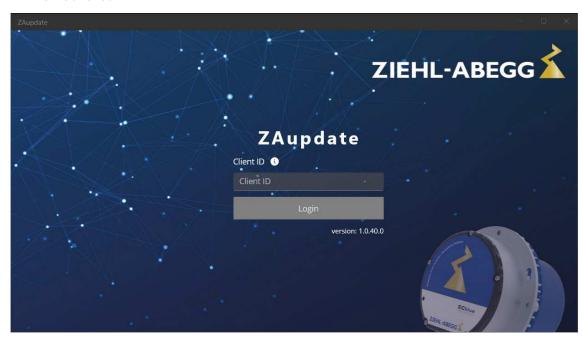

Now enter the **Client ID** for ZAupdate provided by your ZIEHL-ABEGG contact. If you do not have a direct contact at ZIEHL-ABEGG, please send a brief explanation of your issue to the following e-mail address:**fan-service@ZIEHL-abegg.de** 

2. The next step is to display the available updates with the relevant service number. Select the update to be performed here and confirm with the **Update** button.

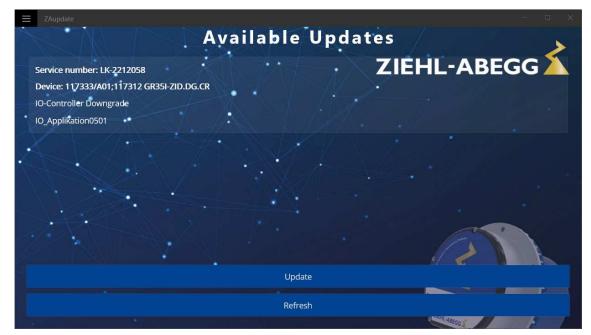

3. After selecting the update, you will be prompted to specify the connection type.

#### Available options:

Interface for ECblue: Hardware adapter designed by ZIEHL-ABEGG for ZIEHL-ABEGG
ECblue motors and fans

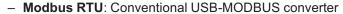

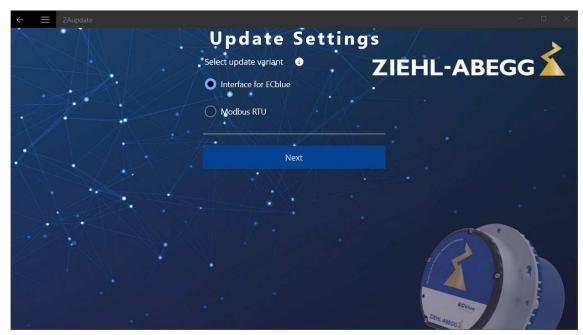

- 4. For an update using the **Interface for ECblue** no further entries are required. Skip the next two steps 5 and 6 using the **Next** button and continue with step 7 **Start Update**.
- For an update using Modbus, you can use the Multi Update function to directly update multiple devices with different Modbus addresses. If you want to do this, enter the start and end address of the Modbus devices.

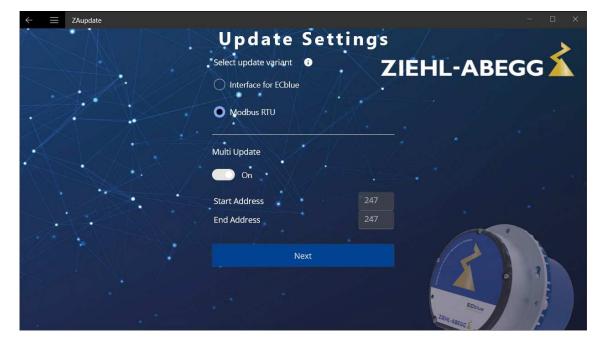

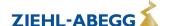

6. If you only want to update one device using Modbus, set the **Multi Update** function to **Off** and enter your Modbus address. Then confirm your entries using the **Next** button.

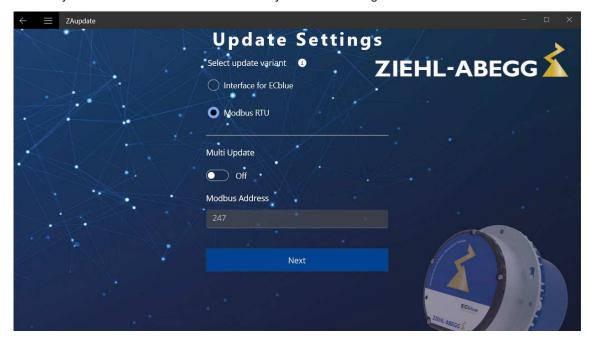

7. In the next window, you can start the update by clicking on the **Start Update** button. The **Auto scroll** function ensures better comprehensibility of the update process.

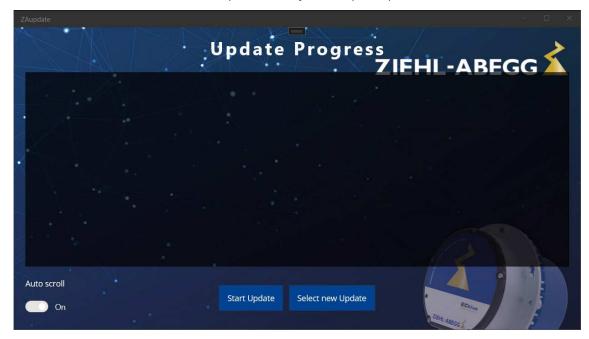

8. During the update process, the current status is displayed in the window.

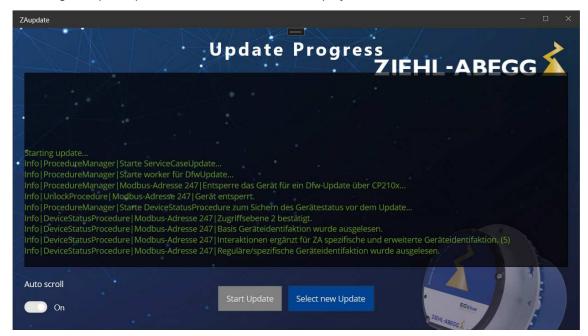

After a successful update, the program displays a window containing the message Update finished successfully.

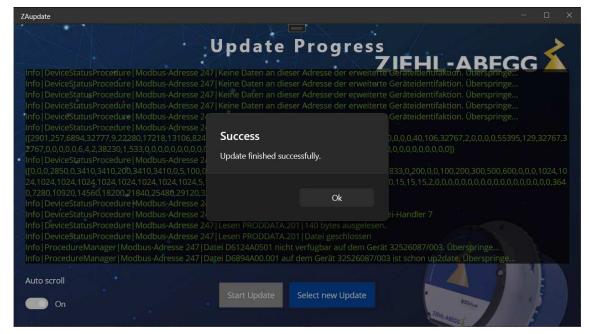

ZAupdate Enclosure

### 5 Enclosure

#### 5.1 Software documentation

| Version  | Date       | Information   |
|----------|------------|---------------|
| 1.0.40.0 | 03.07.2023 | First version |

# 5.2 Manufacturer reference ( €

Our products are manufactured in accordance with the relevant international regulations. If you have any questions concerning the use of our products or plan special uses, please contact:

ZIEHL-ABEGG SE Heinz-Ziehl-Straße 74653 Künzelsau phone: +49 (0) 7940 16-0 info@ziehl-abegg.de

http://www.ziehl-abegg.com

#### 5.3 Service note

If you have any technical questions while commissioning or regarding malfunctions, please contact our technical support for control systems - ventilation technology.

phone: +49 (0) 7940 16-800

Email: fan-controls-service@ziehl-abegg.de

Our worldwide contacts are available in our subsidiaries for deliveries outside of Germany, see www.ziehl-abegg.com.

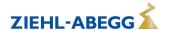